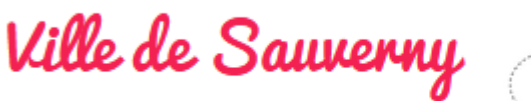

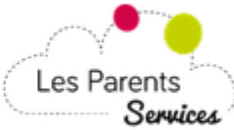

Comment modifier? Jusqu'à quand? Et pour les occasionnels est- ce possible?

Toutes les réponses à vos questions ci dessous !

## **MODE D'EMPLOI**

Le site: [www.sauverny.les-parents-services.com](http://www.sauverny.les-parents-services.com/)

#### Entrez:

– le code d'accès enfant

– le code d'accès famille

(Possibilité de demander votre code directement auprès des services scolaires)

### **PLANNING**

- Vous pouvez visualiser les inscriptions en cours dans les différents services (matin/repas/soir)
- Possibilité de modifier les inscriptions (annuler ou ajouter) de votre enfant
- 1. si la case est grisée, pas de modification possible sur le site
- 2. si le service est complet une information s'affiche et l'inscription est impossible
- 3. pas de modification possible sur le site pour les occasionnels
- 4. pas de modification possible sur le site pour la semaine en cours

### *Période en cours*

Les inscriptions/modifications/ annulations sont possibles jusqu'au jeudi minuit pour la semaine suivante.

#### *Semaine en cours*

Possibilité d'annuler le repas uniquement par téléphone au 07.84.44.60.65

- le lundi avant 9h pour le mardi
- le mardi avant 9h pour le jeudi
- le jeudi avant 9h pour le vendredi

Pas d'annulation possible pour le périscolaire du matin et du soir de la semaine en cours. Si votre enfant est absent la première heure sera facturée.

Possibilité d'ajouter une inscription au péri du matin et/ou du soir par téléphone au 07.84.44.60.65 (en fonction des places disponibles)

### *Période suivante*

Si vous n'avez pas opté pour l'inscription annuelle vous devez inscrire votre enfant pour la prochaine période directement sur le site. Les semaines modifiables sont ouvertes sur une durée de 3 mois.

*Ex : dès le 01/10 vous pouvez inscrire votre enfant pour la période 2 (ouverture des semaines modifiables du 01/10 au 31/12)*

## **IMPORTANT**

**Cliquez sur « sauver mes modifications » (onglet vert) avant de fermer la page**

# **FACTURES**

La facture pour la période en cours sera mise en ligne au début des vacances scolaires.

A compter du 20/10 votre facture arrivera directement sur le site LPS.

Si vous souhaitez recevoir une facture par courrier il faut en faire la demande auprès de Mme Loriot, responsable de la Régie scolaire, en Mairie.

Vous pouvez payer votre facture en ligne.

*Attention passée la date d'échéance le paiement par internet n'est plus possible. Il faudra régler directement au Trésor Public de Gex.*

Vous pouvez visualiser vos factures déjà payées sur le site LPS.

Possibilité également d'être prévenu de l'arrivée de votre facture en enregistrant votre adresse mail.